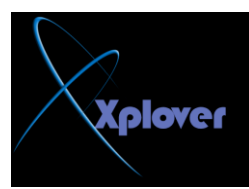

إذا وجِدت أن نظام Windows XP لا يدعم اللغة العربية يمكنك إضافة الدعم للغة العربية بإتباع الخطو ات التالبة : **-في لوحــة التحكم أنقر بالمـاوس تقرا مزدوجا فوق الرمز "الخيارات الإقليمية وخيارات "Regional and Language Options. غخٌٍا** -انقر فوق زر التبويب **"لغ**ات Languages " -اختر البند "تثبيت ملفات اللغات ذات النصوص المعقدة والتي تكتب من اليمين إل*ى* **"Install files for complex script and غبس١ٌا right-to-left languages -انقر فوق "موافق OK"** 

**45- اخزظبساد ِف١ذح ِؽ ِفزبػ شؿبس-**

Windowsكايوفر الزر الذي يحمل شعار Windows في لوحة المفاتيح عدداً من الاختصارات المفيدة كما في الجدول التالي (كلمة المفتاح تعني مفتاح شعار Windows **).** 

**46- إغٙبس اٌٍّفبد ٚ اٌّغٍذاد اٌّخف١خ**

الوضع الافتراضي في Windows XP ألا يقوم بعرض الملفات و المجلدات المخفية Hidden ، لإظهار هذه النوعية من الملفات اتبع الخطوات التالية **: -في أي مجلد اختر البند "خيارات المجلد Folder Options"من قائمة "أدوات Tools"** -انقر فوق زر التبويب "عرض View" -اختر البند " إظهار الملفات و المجلدات المخفية Show hidden files and folders" **-انقر فوق الزر "موافق OK"** 

**47- أٓ٠ ثشٔبِظ ScanDisk فٟ XP Windows-**

لم يعد برنامج ScanDisk لم يعد جزءا من Windows ، بدلا منه توجد نسخة مطورة من برنامج CHKDSK الْقَديم و يمكنك استخدامـ4

لاكتشاف المشكلات بالأقراص و حلها كالتال*ي* : **-افزؼ ٔبفزح "عٙبص اٌىّجٛ١رش Computer My"** -انقر بزر الفأرة الأيمن فوق رمز القرص الذي تريده و اختر البند "خصائص Properties" **-أمش صس اٌزج٠ٛت "أدٚاد Tools"** -انقر فوق الزر "التدقيق الآن Check Now"<br>-48 تشغيل برامج الأدوات الإدارية